AYANEO 2 说明书

适用于 AYANEO 2 机型说明

# AYANEO 2

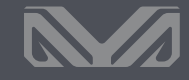

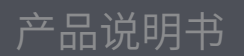

AYANEO 2 User Manual

For model of AYANEO 2

User Manual

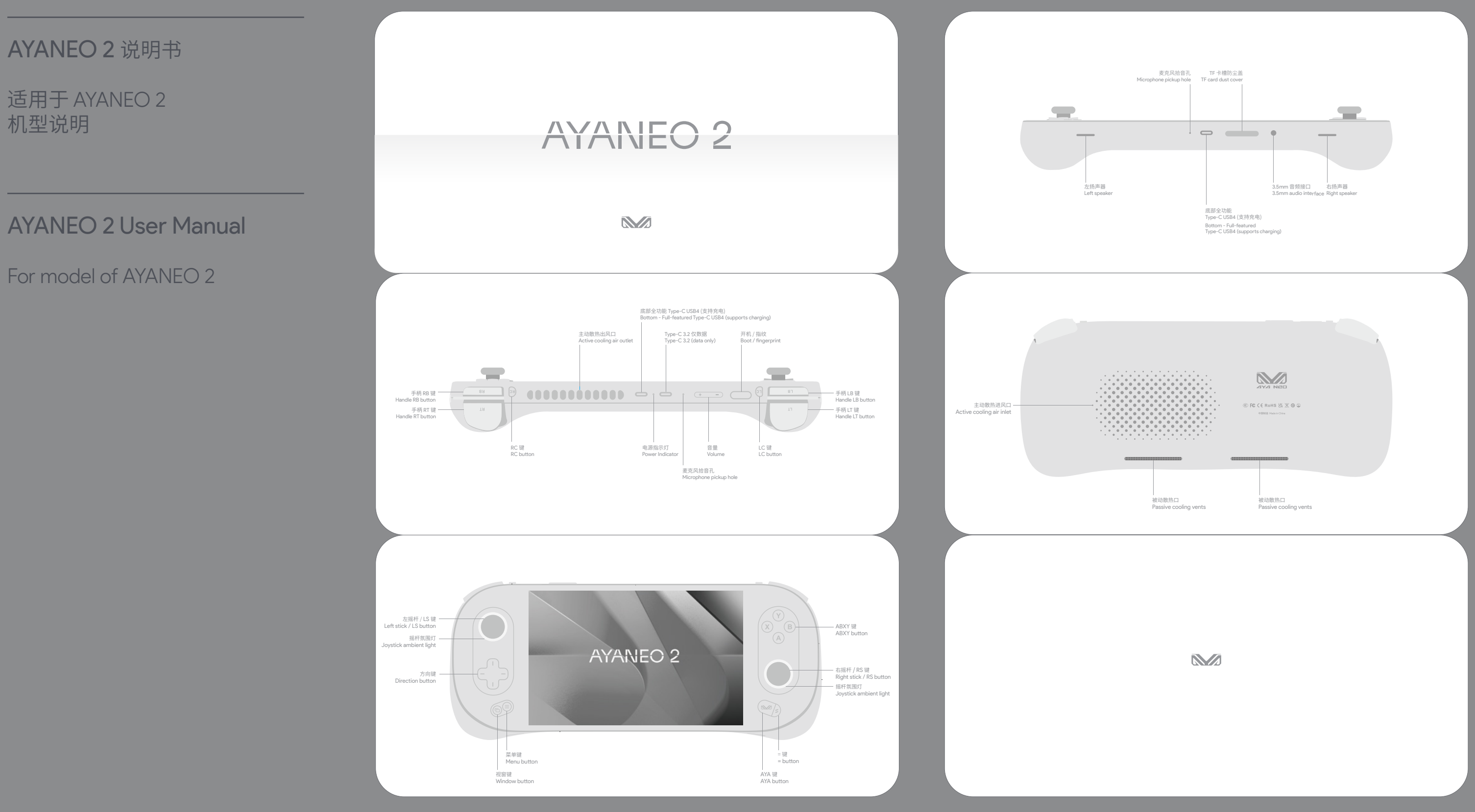

添加设备 蓝牙设备 > 点击搜索需要连接的蓝牙设备。 **WLAN / 盘牙**<br>需要连接 WLAN 网络时,点击桌面右下角 WLAN 图标(<sup>今</sup> >在弹窗菜单点击 「』进入并选取需要连接网络<br>名称,输入密码后点击"下一步"连接到 WLAN 网络。需连接蓝牙设备时,点击屏幕右下角蓝牙图标 <mark>③</mark> > 添加

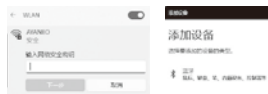

**Power On / Power Off / Fingerprint** In the power-off state, press and hold the power button (iiiiiii) for 2 seconds to turn on the AYANEO. The<br>indicator light turns in white with high brightness, and the light returns to normal brightness after entering<br>the

In the power-on state, press and hold the power button ( = for 2 seconds, and a pull-down power-off<br>menu will pop up at the top of the screen. At the same time, press and hold the power button and touch<br>down and slide "sli

# AYANEO 2 说明书

适用于 AYANEO 2 机型说明

# AYANEO 2 User Manual

# For model of AYANEO 2

sleep In the power-on state, press the power button and then AYANEO goes to sleep, or click on the screen Window > Power > Sleep . When sleeping, the cooling fan stops rotating, and the indicator light breathes slowly and regularly with white light.

In the sleep mode, tap the power button  $\frac{m}{m}$  to wake up AYANEO, and the fingerprint supports 33 deep<br>wake-up. If Windows Helib has been configured with fingerprint security login. tap the power button for<br>about 2 sec

Battery and Charging<br>While AYANEO device is charging, the light turns red and after full charge, it turns to white light. When<br>turning on the device and the power is lower than 15%, the red light flashes regularly. Please

In the power-on state, press and hold the power button for about 8 seconds to forcibly turn off AYANEO. (Note: This operation is not recommended for normal usage as it may cause a risk of data corruption)

Fingerprint recognition is supported. You need to log in to your Microsoft account or set up your own local<br>account and password to enable the Windows Hello biometric function before you can set up the<br>fingerprint recognit

# **Wake up from sleep**

Accounts Windows Hello In the Windows 11 desktop view, Window > Settings > Accounts > Sign-in Options > Fingerprint Identification (Windows Hello) , register fingerprints for secure login, and each account supports a maximum of ten fingerprints.

睡眠 **睡眠唤醒** 开机状态下点按开机按钮 AYANEO 进入睡眠状态,或者点击屏幕视窗 >电源 >睡眠 。

睡眠状态下点按开机按钮 ●● 将 AYANEO 唤醒, 指纹支持 S3 深度唤醒, Windows Hello 已配置指纹安全<br>登录的, 休眠状态下用已录入指纹手指轻触开机按钮约 2 秒直接唤醒进入OS 界面,或者点按开机按钮唤醒<br>屏幕后再轻触识别指纹后进入OS 界面, 无需输入PIN 及密码登录。成功唤醒后摇杆氛围灯常亮白色 (默认), ###白丹狂風が,55133X白近バ 03 5Flat, 尤高福バ Fil \* 及雷可豆家。成为<br>散热风扇正常转动,不同界面下需要等待 1~3 秒才可以亮屏完成唤醒。

音量<br>点按音量 **《三** 音量逐级增加,长按则连续增加音量。 点按音量 ■■ 音量减小。或者系统桌面界面下点<br>击右下角音量图标 ●》在弹窗菜单滑动调节音量大小 ● <del> ◎</del> 。

账户 登陆选项 Windows Hello 置使用指纹识别功能。 Windows 11 桌面视图下,视窗 >设置 >账户 >登录选项 >指纹识别 (Windows Hello) ,录入启用指纹安全登录,每个账户最大支持录入十个指纹。

关机 开机状态下,长按开机按钮 2 秒屏幕顶部弹出下拉关机菜单同时按住电源键不放向下触控滑动"滑动 以关闭电脑"完成关闭 AYANEO 操作,或者点击屏幕 视窗 >电源 >关机 关闭 AYANEO。

When Type-C is plugged into a power source, long-time skin touch should be avoided, as this may cause<br>discomfort or injury. DO NOT ATTEMPTTO REPLACE AYANEO BATTERIES BY YOURSELF, BATTERY MAY BE<br>DAMAGED AND OVERHEATING TO C Li-ion batteries should be recycled by AYANEO and it is separate from household waste. Please follow the local environmental regulations to dispose of the battery.The battery can only be replaced by AYANEO or AYANEO authorized service centers since there is explosion or in danger once used in the wrong one.

 $\overline{\phantom{a}}$ 

**Text input** when to text, click the icon  $\lim\limits_{\longleftarrow}$  in the lower right corner to have the touch keyboard and start to text.

 $\frac{1}{2}$ with the testes the twith the theory comes 

Some of AYANEO's internal components contain magnets and radio-emitting electromagnetic fields that may<br>interfere with medical devices, pacemakers, defibrillators, or other medical devices. Please maintain a safe<br>distance for medical device information. Discontinue use of AYANEO if you suspect that AYANEO is interfering with your pacemaker, defibrillator, or other medical device.

睡眠时散热风扇停止转动,指示灯以白灯缓慢有规律呼吸。

AYANEO warrants the included hardware products and accessories for a period of one year from the date of<br>original retail purchase, AYANEO does not warrant normal wear and tear, nor does it warrant damage from<br>accident or a and may be limited to the country of origin of sale. Call charges and international shipping may apply, depending on your location.

AYANEO will repair, replace or refund your AYANEO at its discretion when you submit a valid claim under the<br>Warranty Service Policy. Your warranty rights are in addition to those provided by local consumer laws. Details<br>of

Warranty and support<br>You may consult with your local dealer for warranty and support service, and you can get online support from<br>our website (www.ayaneo.com). Or you can contact us by service@ayaneo.com if you have any i

支持指纹识别,需登录微软账户或自行设置本地账户及密码后启用 Windows Hello 生物识别功能才可正常设

**开机** / **关机** / **指纹** 关机状态下,长按开机按钮 2 秒将 AYANEO 开机, 指示灯以较高亮度亮白色灯,正进入系统界面后指 示灯恢复正常亮度。

开机状态下,长按开机按钮 约 8 秒则强制关闭 AYANEO。 (注:正常使用场景不推荐此操作,此操作可能会造成数据损坏风险)

# **文本输入**

需要输入文本时,点击右下角 $\boxed{222}$ 图标呼出触摸键盘,使用触控输入文本。

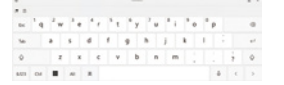

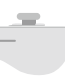

当 Type-C 插入电源时应当避免皮肤与插头长时间接触,否则可能会引起不适或受伤。请勿尝试自行更换 MYANEO 电池,您可能会损坏电池,从而导致过热可能引发火灾和人身伤害。

may cause damage to internal components and unpredictable danger.

Full function Type-C 3.2 (s

 $\theta$  announce  $\phi \cdot \phi \cdot \phi$ 

volume<br>Tan the volume + button **G = to increase the volume step by step long press to increase the volume** Tap the volume + button € to increase the volume step by step, long press to increase the volume<br>continuously. Tap Volume - to decrease the volume. Or click the volume icon (i) in the low

WIAN / Bluetooth<br>Channel State Connect to a Wi-Finetwork, click the Wi-Fi ison  $\binom{\infty}{r}$  in the lower right corner of the<br>desktop - click - i > in the pop-up menu, select and enter the name of the network to be connected

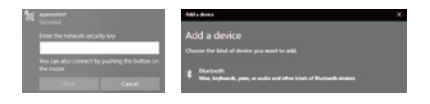

**Cleaning** Please use a lint-free cloth to clean AYANEO, never get any openings wet or use aerosol sprays,

solvents, or abrasives.

**Notice** The operating system of this product is Windows 11 64-bit Home Edition produced by Microsoft Corporation. In desktop mode, the basic operations of Windows can be performed through the touch screen.

In desktop mode, press and hold the screen with three fingers simultaneously for 1 second, then swipe up<br>to bring up the task view to quickly switch between applications and create a new desktop, and swipe<br>down to minimize

If the application is unresponsive and cannot be turned off normally, long-press the window 『體』 and<br>select Task Manager in the pop-up menu, and select the unresponsive process in the task manager to<br>perform the "End Task"

## **Medical device interference**

**注意事项** 本产品的操作系统为微软公司出品的 Windows 11 64 位家庭版,在桌面模式下,可以通过触控屏幕进行 Windows 的基本操作。

桌面模式下三指同时点按住屏幕 1 秒后向上滑动,调出任务视图可快速切换应用及新建桌面,向下滑动则最 小化所有应用。

应用程序出现无响应,无法正常关闭的情况下,长按视窗 在弹出菜单选择 任务管理器 ,在任务管理器 中选中无响应的进程进行"结束任务"操作。

**医疗设备干扰**  AYANEO 内部部分元件包含磁体及无线电发射电磁场,这些电磁场可能会干扰医疗设备、心脏起搏器、除颤 器或其他医疗设备。请在医疗设备和 AYANEO 之间保持一定的安全距离。请咨询您的医师和医疗设备制造 商以获得医疗设备信息。如怀疑 AYANEO 干扰您的心脏起搏器、除颤器或者其他医疗设备,请停止使用 AYANEO 。

AYANEO 保证所附硬件产品和配件,从原先零售购入的日期起一年内, AYANEO 对正常磨损不作担保,对事 故或滥用造成的损坏也不做担保。若要获取服务,请访问 AYANEO 商城或者 AYANEO 授权服务提供商,可用 的服务选项取决于请求的服务所在的国家或地区,并且可能限制为销售的原始国家和地区。可能需要支付通 话费用和国际运费,这取决于您的位置。

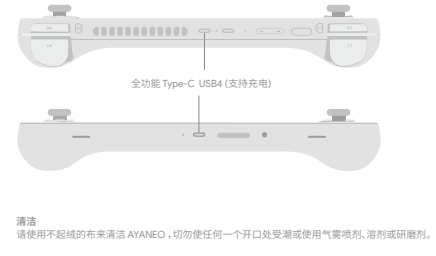

当您根据保修服务政策提交有效的索赔时, AYANEO 将为您的 AYANEO 酌情进行维修,更换或退款。您享有 的保修权益是附加在本地消费者法律所提供的权力以外的。当您根据本保修政策提出索赔时,可能需要提供 购买凭证的详细信息。

**支持** 更多支持和故障排除信息、驱动软件、及最新的 AYA Space 下载,请访问 www.ayaneo.com.cn 。

**电池和充电** AYANEO 进行充电时,指示灯橙红色常亮,当电池充满时白灯常亮。开机状态下电量低于 15% 时,指示灯将橙 红灯并有规律闪动。请使用附带的适配器对 AYANEO 进行充电,切勿使用无安全认证适配器对 AYANEO 充 电,可能会造成内部元件损坏和不可预知的危险。

AYANEO 的锂离子电池应由 AYANEO 提供相关服务或进行回收,它必须和家庭垃圾分开回收处理。请按照当 地的环保法规来处理电池。电池只能由 AYANEO 或者 AYANEO 授权服务提供商进行更换,用错误型号电池更 换会有爆炸危险。

# AYANEO 2 说明书

适用于 AYANEO 2 机型说明

# AYANEO 2 User Manual

For model of AYANEO 2

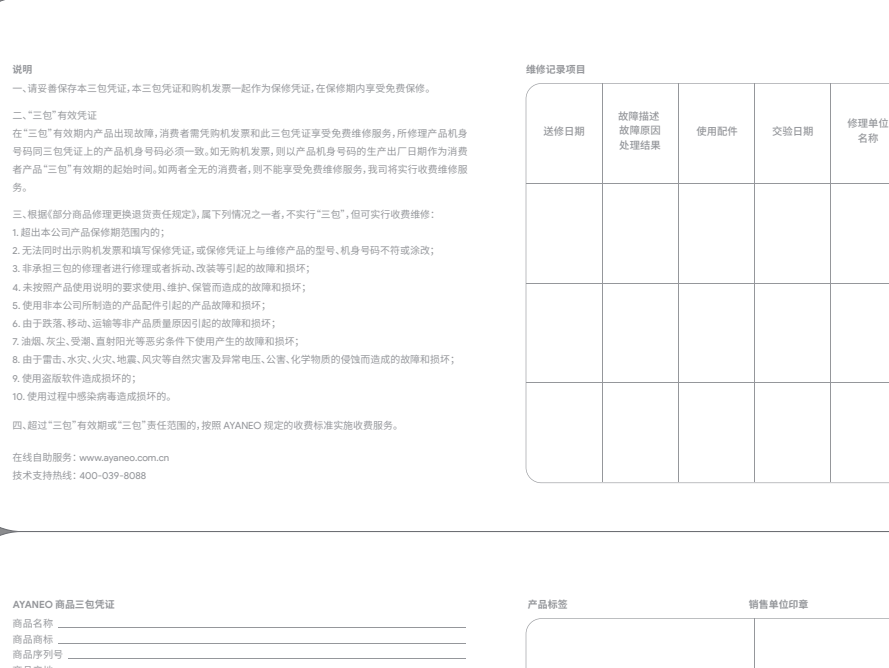

维修人员 签字

AYANEO 严格按照《微型计算机商品修理更换退贷责任规定》,为购买 AYANEO 商品的消费者实行三包。<br>若服务条款与三包规定有不符之处, 以三包规定及三包凭证内容为准。对于执行特别三包目录的地区,<br>AYANEO 承诺遵守当地的相关规定。

商品名称 商品商标 商品序列号 商品产地 销售单位名称 销售单位地址 销售单位邮政编码 销售发票号码 销售日期 消费者姓名 消费者地址 消费者邮政编码 消费者联系电话 修理单位名称 修理单位地址 修理单位邮政编码 修理单位联系电话

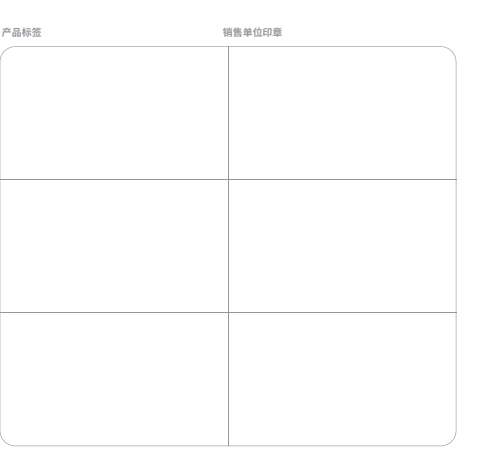